## **Scenario II: Append to Existing IDL and Server Mapping Files**

The IDL Extractor for COBOL can be started from an existing pair of IDL and server mapping files. A server mapping file is an EntireX Workbench file with extension .svm or .cvm. See *Server Mapping Files for COBOL*.

## **To start the IDL Extractor for COBOL**

Open the context menu of an IDL file and choose **COBOL > Extract further Interface**.

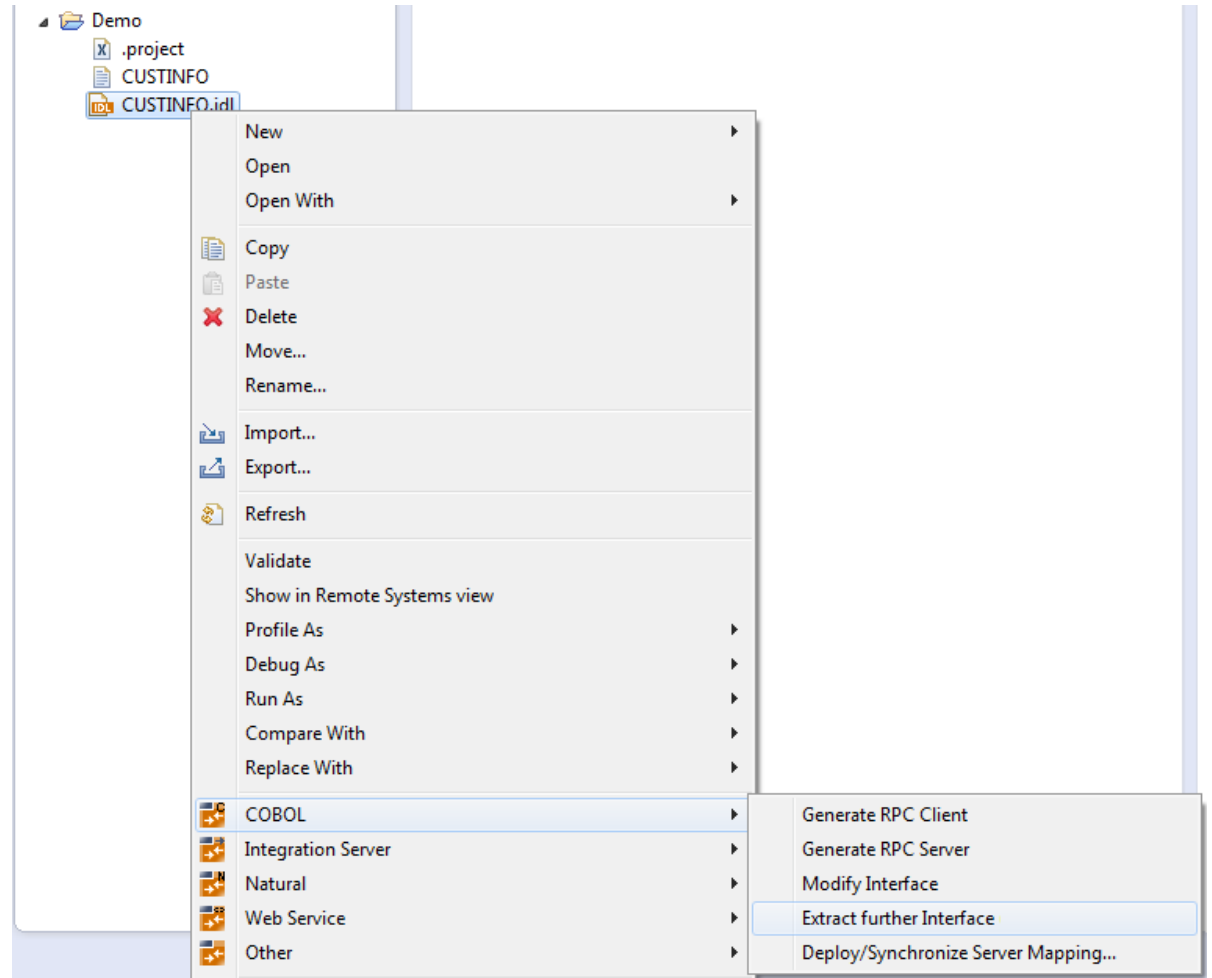

Continue with *Step 2: Select a COBOL Extractor Environment or Create a New One* as described under *Scenario I: Create New IDL and Server Mapping Files*.